# NXG9230 User Guide

## **FCC Information**

#### **FCC part 15.19**

This device complies with Part 15 of the FCC Rules. Operation is subject to the following two conditions: (1) this device may not cause harmful interference, and (2) this device must accept any interference received, including interference that may cause undesired operation.

#### FCC ID: RB2NXG9230

#### **FCC part 15.21**

Modifications not expressly approved by this company could void the user's authority to operate the equipment.

#### **FCC part 15.105**

NOTE: This equipment has been tested and found to comply with the limits for a Class B digital device, pursuant to Part 15 of the FCC Rules. These limits are designed to provide reasonable protection against harmful interference in a residential installation. This equipment generates, uses and can radiate radio frequency energy and, if not installed and used in accordance with the instructions, may cause harmful interference to radio communications. However, there is no guarantee that interference will not occur in a particular installation. If this equipment does cause harmful interference to radio or television reception, which can be determined by turning the equipment off and on, the user is encouraged to try to correct the interference by one or more of the following measures:

. Reorient or relocate the receiving antenna.

. Increase the separation between the equipment and receiver.

. Connect the equipment into an outlet on a circuit different from that to which the receiver is connected.

. Consult the dealer or an experienced radio/TV technician for help.

#### **RF exposure FCC**

Tests for SAR are conducted using standard operating positions specified by the FCC with the phone transmitting at its highest certified power level in all tested frequency bands. Although the SAR is determined at the highest certified power level, the actual SAR level of the phone while operation can be well below the maximum value. This is because the phone is designed to operate at multiple power levels so as to use only the power required to reach the network. In general, the closer you are to a wireless base station antenna, the lower the

power output.

Before a phone model is available for sale to the public, it must be tested and certified to the FCC that it does not exceed the limit established by the government-adopted requirement for safe exposure. The tests are performed in positions and locations (e.g., at the ear and worn on the body) as required by the FCC for each model. (Body-worn measurements may differ among phone models, depending upon available accessories and FCC requirements). While there may be differences between the SAR levels of various phones and at various positions, they all meet the government requirement for safe exposure.

For body worn operation, to maintain compliance with FCC RF exposure guidelines, use only accessories that contain no metallic components and provide a separation distance of 15mm (0.6 inches) to the body. Use of other accessories may violate FCC RF exposure guidelines and should be avoided.

#### **Health and Safety Information FCC**

Exposure to Radio Frequency (RF) Signals

Your wireless phone is a radio transmitter and receiver. It is designed and manufactured not to exceed the emission limits for exposure to radio frequency (RF) energy set by the Federal Communications Commission of the U.S. Government. These limits are part of comprehensive guidelines and establish permitted levels of RF energy for the general population. The guidelines are based on the safety standards previously set by both U.S. and international standards bodies:

This EUT has been shown to be capable of compliance for localized specific absorption rate (SAR) for uncontrolled environment/general population exposure limits specified in ANSI/IEEE Std. C95.1-1992 and had been tested in accordance with the measurement procedures specified in FCC/OET Bulletin 65 Supplement C (2001) and IEEE Std. 1528-200X (Draft 6.5, January 2002).

Ministry of Health (Canada), Safety Code 6. The standards include a substantial safety margin designed to assure the safety of all persons, regardless of age and health. The exposure standard for wireless mobile phones employs a unit of measurement known as the Specific Absorption Rate, or SAR. The SAR limit set by the FCC is 1.6W/kg \*.

\* In the U.S. and Canada, the SAR limit for mobile phones used by the public is 1.6 watts/kg (W/kg) averaged over one gram of tissue. The standard incorporates a substantial margin of safety to give additional protection for the public and to account for any variations in.

# Contents

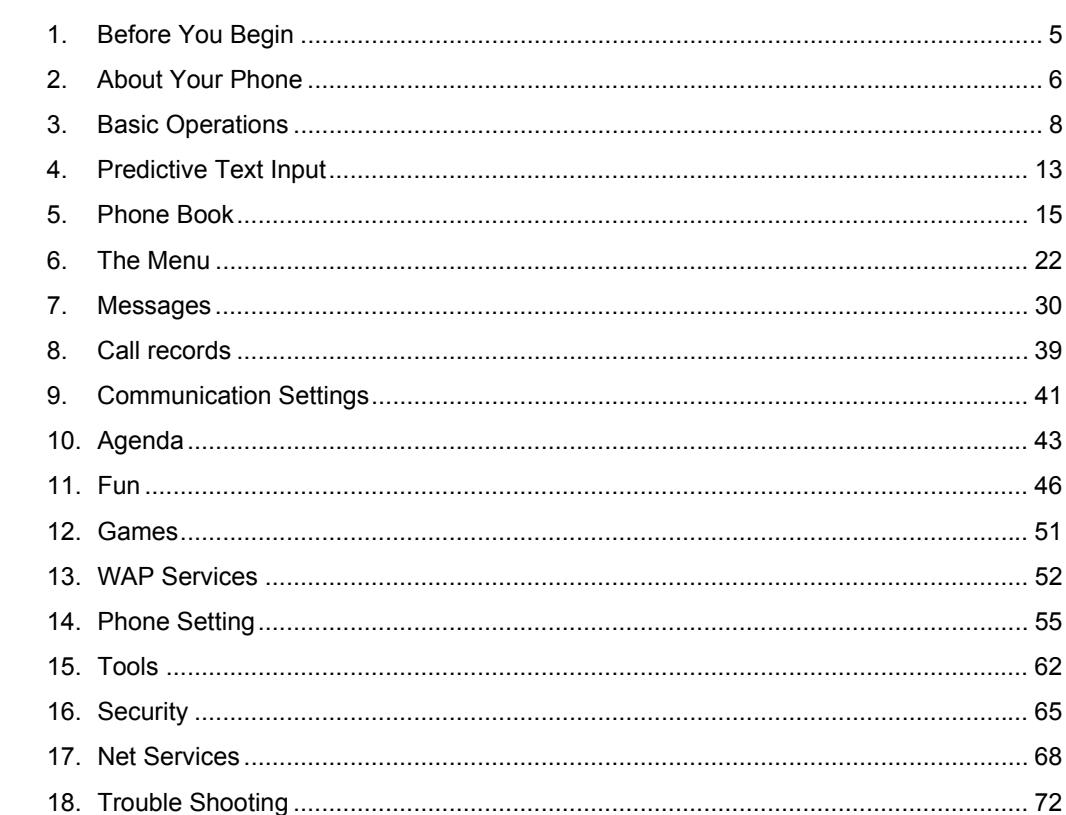

# **1. Before You Begin**

Charge the battery:

Plugging the charger into the phone while it is off will charge the phone and display the "charging" screen: "Charging" is displayed blinking, the battery animation fills the battery, and the charging time is shown on the bottom row.

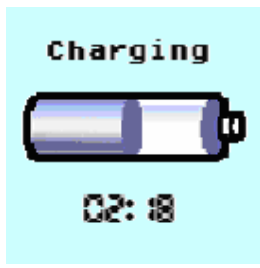

# **2. About Your Phone**

\* Key Features:

- 4k color LCD
- 16 poly ring tone
- Various profiles: Normal, Meeting, In car, Pocket, Silent
- Agenda
- Media Center
- Memo
- Calculator
- Currency converter
- World clock
- WAP
- Games

## \* Keypad:

The **0** - **9**, ∗ and **#** keys are used to dial as well as entering security codes, phone numbers, and, with their alphabetical extension, names and short messages.

They are also used to select an item in menus (∗ stands for menu item 10, **0** for menu item 11 and **#** for menu item 12)

A long press on the **0** key is used to input the international dialing symbol: +.

A long press on the **1** key calls the voice mailbox.

A long press on the **2** - **9** keys launches **One-touch speed dialing** call.

A long press on the **\*** key activates/deactivates the vibrate mode.

A long press on the **@** key is used to go to WAP services.

A short press on the **@** key is used to go to phonebook.

\* Viewing the Display Screen:

1. Main LCD:

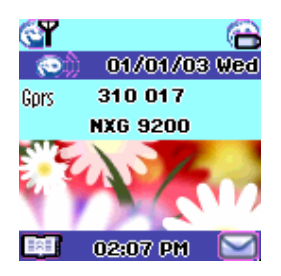

There are 11 icons, visible only in Idle and during communications:

- Antenna
- Signal strength
- Roaming
- Alarm
- Voice message
- Short message
- Silent mode activated indication or vibrator activated with priority on silent mode indicator
- Battery level
- Call forwarding and call barring

2. External LCD:

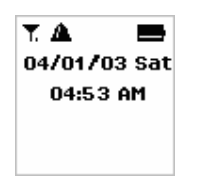

 External LCD is used to indicate time, date and icons (Antenna, battery, short message, alert mode, voice message, etc…) or an analog clock depending of the configuration.

# **3. Basic Operations**

\* Turn on/off the phone: Press and hold **ON/OFF** for a few seconds.

- Unlock the phone:

After power on, the phone may need to be unlocked before calls can be made or received. Enter the correct code and press the **Ok** softkey or the **#** key. Once unlocked, the phone will display the network it is registered onto, the signal strength bars and be in the standby condition.

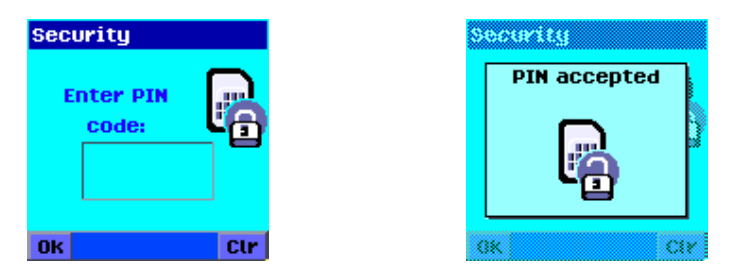

\* Make a call

- Use the keypad

1. Enter the area code and phone number.

- 2. Press **SEND**.
- Ear-piece volume control during a call:

To increase/decrease the volume of a call, press the **UP/DOWN** side key.

\* End a call: Press **End** or close the flip.

\* Answer a call:

If you turn on the "folder" function in answer mode, just open a flip to answer a call. Otherwise, after opening a flip, press **Send** key or one of the side keys for a few seconds.

\* Reject a call

- To reject, press **End** key.

\* Redial the last dialed numbers:

The NXG9230 stores the 20 last called numbers in its memory.

- 1. Press **Send** key to display the last called number.
- 2. Select the number you want to redial using **UP/DOWN** side keys.
- 3. Press the **Send** key

\* **One-touch speed dialing** : You can associate 8 phonebook entries to **One-touch speed dialing** keys (See chapter "Phonebook"). Those numbers can be recalled and dialed by a single long press on the key 2 to 9.

\* Sending DTMF tones:

DTMF tones are a way to communicate passwords and callback numbers, and are used to access answering machines, voicemail boxes, etc…

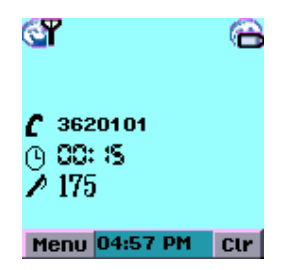

The DTMF tones are sent immediately when you press the numbers while in communication.

This functionality can be deactivated using the menu function (see chapter " Com Settings ").

After communication has ended, the numbers dialed during communication are displayed, allowing you call or store them in the phonebook.

\* Call menu: During a communication, the **Menu** softkey allow you to manage two or more calls, to have a look in its phonebook, go in main menu, mute the microphone. The menu items depend on the current state of the phone.

When one communication is active and no communication is on hold, the call menu allows:

- \* Phonebook
- \* Mute/Un-mute
- \* Hold
- \* Hang-up (active call)
- \* Main menu

When one communication is on hold and no communication is active, the call menu allows:

- \* Phonebook
- \* Mute/Un-mute
- \* Retrieve
- \* Hang-up (hold call)

\* Main menu

When one communication is active and one is on hold, the call menu allows:

- \* Phonebook
- \* Mute/Un-mute
- \* Swap
- \* Hang-up
	- Active call
	- Hold call
	- All calls
- \* Main menu
- \* Multiparty
- \* ECT (Explicit call transfer)

1. Call menu phonebook:

During conversation, you can have browse the phonebook and make a second call. If a second call is initiated, the first one is automatically put on hold.

2. Call menu mute:

During conversation, the microphone can be muted (turned off) to allow you privacy. The ear-piece remains actives.

An icon is displayed to indicate the microphone state.

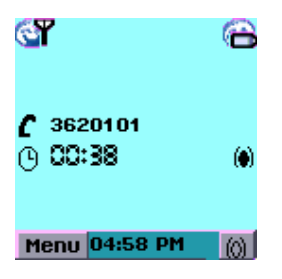

Choose Un-mute in the menu: the microphone is turned back on, and the icon disappears.

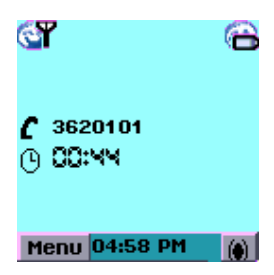

3. Call menu hold, retrieve, swap:

The active call may be put on hold by pressing the **Send** key or selecting **Hold** from the menu. (Note: subscription to the supplementary **Call Hold** service is required)

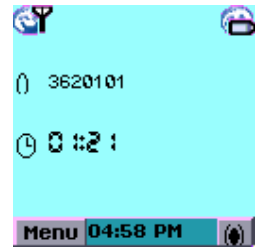

Pressing the **Send** key again or selecting **Retrieve** from the menu reactivates the call.

If you have subscribed to have two calls (one hold and one active), it is possible to switch between the two calls – placing the active call on hold while reactivating the call on hold – by pressing the **Send** key again or selecting **Swap** from the menu.

4. Call menu hang up:

To hang up the active call, press **1** then **Send** or choose menu **Hang up.**  To hang up the hold call, press **0** then **Send** or choose menu **Hang up.**  To hang up all call, press the **End** or choose menu **Hang upl.** 

\* Short Message Quick Access: Upon short message arrival, the phone beeps, the message icon is displayed. Press " Message " softkey in the bottom-right corner of the screen.

Pressing the **Envelope** softkey directly accesses the first unread message - proceed with SMS handling as described in section "Short Message" . The message icons remain displayed as long as an unread message exists.

\* Unanswered calls

- If there were any unanswered incoming calls, the "Missed" softkey is displayed in the bottom-right corner of the screen, and shows the number missed.

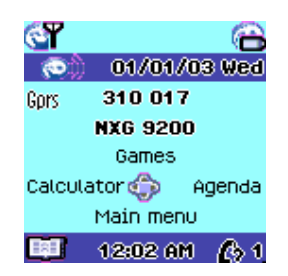

- The phone can store details of the last 20 unanswered calls.

\* Quick call to voicemail box: The NXG9230 allows you to divert incoming calls to your voicemail box and receive a notification that a voice message has been received. This optional notification, depending on the network, displays the voicemail icon and softkey as shown below.

Pressing the **voicemail** softkey calls the mailbox. A screen prompts the mailbox number if is not already defined.

## **4. Predictive Text Input:**

The ZiCorp standard predictive input engine is used for Spanish and English text input. It is available in SMS's, phonebook name and address entries.

The following illustrations are of text input for an SMS.

Each LONG-PRESS of '#' cycles to the next mode as follows:

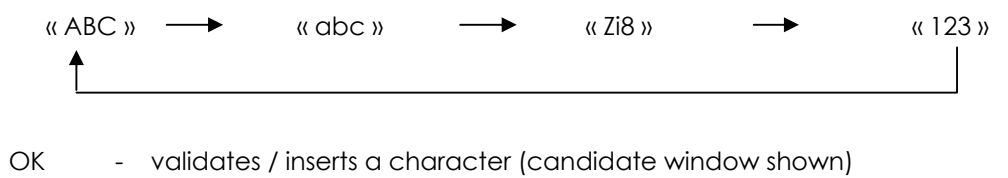

- validates text and goes to next field / menu

BACK - returns to the previous screen / menu

CLR - erases strokes / characters

1. ABC mode:

A window displays the current and subsequent characters. Press the same key to move the cursor within the text body.

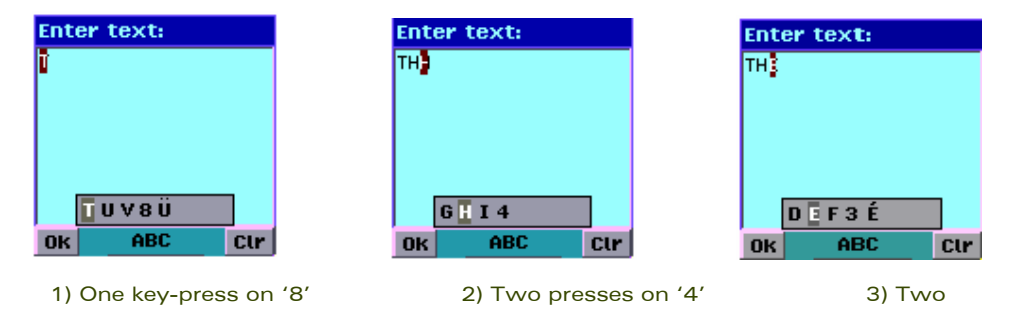

presses on '3'

## 2. abc mode:

This mode is the same as « ABC », except in lower-case.

## 3. Zi8 mode :

As you type a word, using one key-press per character, the Zi8 window proposes a completed word. Continue completing the word by entering more characters, or use the UP / DOWN / LEFT / RIGHT navigation pad to see more possible matches. The **OK** softkey validates the word shown in the window.

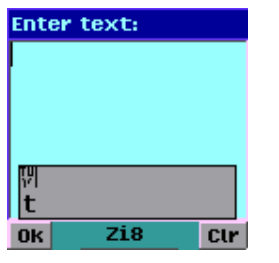

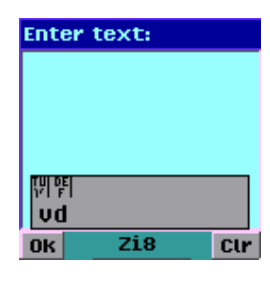

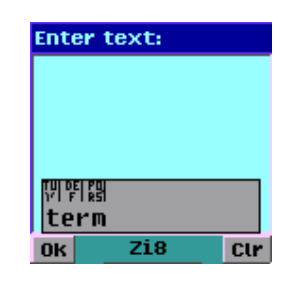

 1) First key-press on '8' 2) Second key-press on '3' 3) Third key-press on '7'— the word 'very' is proposed

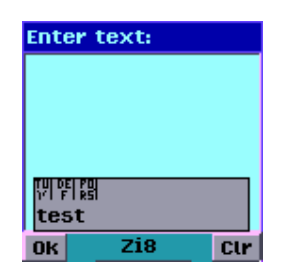

4) Navigate to next word 'test' 5) Validate 'test' with OK

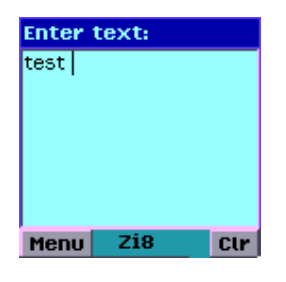

# **5. Phone book:**

The NXG9230 supports SIM card and "in-phone memory", each with capacities up to 255 entries. (Note: the capacity of entries supported varies depending on the SIM card) You can access to the phonebook by pressing the **phonebook** softkey in the standby mode.

Then you can store, edit, and make a call using the stored number.

\* Display records and call a stored number

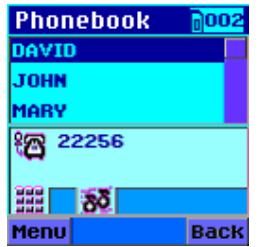

**The first line** displays the phone number and its type. If the record has several numbers available, the number displayed is the first non-empty of the following fields (in order): Home, Mobile, Office, Fax, Data.

**The second line** displays the first non-empty of the following fields (in order): Address, Email, another phone number & its type.

## **On the third line:**

- On the left side, an icon indicates **One-touch speed dialing** number
- In the right side, the number of the melody that plays when receiving a call from this person

On the title bar right side, an icon indicates if the record exists in phone memory or in the SIM; followed by a number showing its location.

You can display the other records using the **Up/Down** keys.

Pressing **Send** makes a call to the record displayed. If several numbers are available, a pop-up menu proposes phone numbers from which to choose—either **Send** or the **Ok** softkey dials.

The **Menu** softkey brings up the phonebook functions menu.

The **Back** softkey returns to the idle screen.

The current record's detailed information may be viewed by selecting "Show details" from the menu.

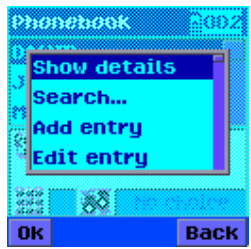

\* Search

- Search by name:
	- 1. Enter the name which you are looking for.
	- 2. Press **Ok** softkey.

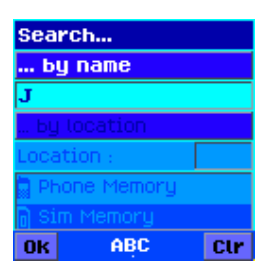

- Search by location:
	- 1. Enter the location associated to the entry you are looking for.
	- 2. Select the phonebook which you want to find: SIM or "in-memory".
	- 3. Press **Ok** softkey.

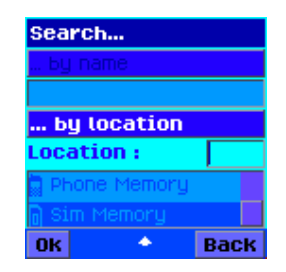

\* Add entry:

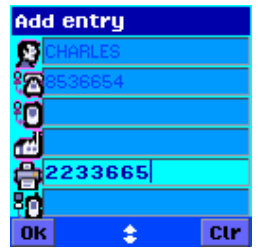

1. Enter the name

1. Enter the name associated to the number.

2. Press **Down** key to go to the home phone number entry.

- To cancel the procedure, press **Back** softkey.

- 2. Enter phone numbers:
	- 1. Enter phone numbers
	- 2. Press **OK** or **Down** key to go to the next field.
		- To modify the previous entered name or number and keep the number entered, press **Up** key.
		- To cancel the procedure, press **Back** softkey.
		- To quickly finish and go to the second screen input, press **SEND** key.
		- You can save 5 numbers for an entry: Home, Mobile, Office, Fax, Data
- 3. Enter the **One-touch speed dialing** number

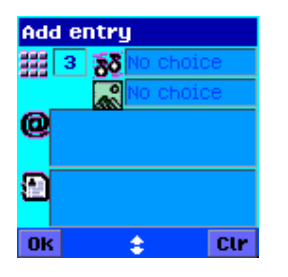

1. If you want this phone information to be part of the **One-touch speed dialing** number, enter the number (2-9).

2. Press **OK** or **Down** to go to the melody input field.

- To modify the previous entered fields and keep the quick dial entered, press **Up** key.

- To cancel the procedure, press **Back** softkey.

4. Enter the melody/sound

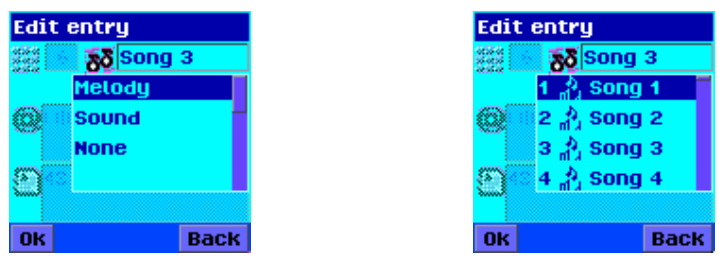

If you want a special melody associated to this number, press **right** key, and select one in the available Media Center melodies list using **Up** and **Down** keys. By default, phone will use the currently default melody/sound selected when the call arrives.

The selected melody is played to help you making your choice.

- To modify the previous entered fields and keep the melody/sound selected, press **Up** key.
- To cancel the procedure, press **Back** softkey.
- To quickly finish and save the information, press **SEND** key.
- 5. Enter the picture/animation:

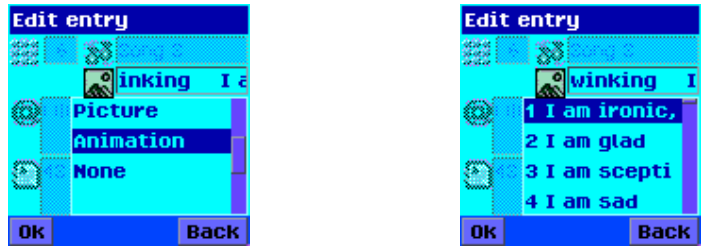

If you want a special picture/animation associated to this number, press **right**  key, and select one in the available Media Center picture/animation list using **Up** and **Down** keys. By default, phone will use the currently default picture/animation selected when the call arrives.

6. Enter email address:

- 1. Enter the email address (Note: To enter "@", press "1" and find)
- 2. Press **Ok** or **Down** key to go to address.

- Whatever you selected language, email address is always written in an English editor.

- To modify the previous entered fields and keep the email address entered, make a press to the **Up** key.

- To cancel the procedure, press **Back** softkey.
- To quickly finish and save the information, press **SEND** key.

Whatever the current selected language, the email address is always written in an English editor.

7. Enter address:

1. Enter the address.

2. Press **Ok** or **Down** key to go in the confirmation screen and save the new record.

- To modify the previous entered fields and keep the address entered, press **Up** key.

- To cancel the procedure, press **Back** softkey.

8. Save the new record:

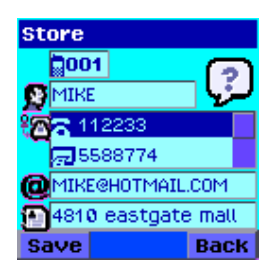

- Press **Save** softkey to confirm and save the new record.

- To return to the list of entries without saving the new record, press

**Back** softkey. (Warning: All the inputs are lost!)

- To modify the previous entered before saving, press **Up** key.

#### \* Edit entry:

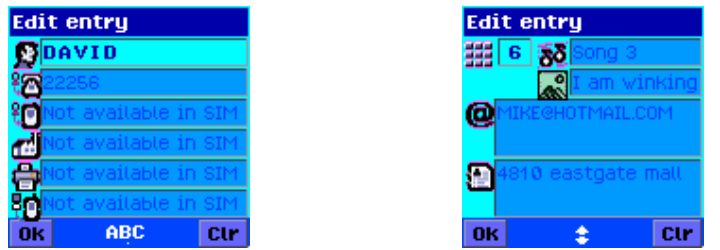

- Use **Left/Right** keys to move the cursor within the input field and Clr key to

delete the character/digit before the cursor and press **Ok** to validate the changes.

- Use **Up** key to go to the previous field and **Down** or **Ok** key to the next field.
- You can go directly to the confirmation screen by pressing **Send** key.
- To confirm all the modifications and return to the list of entries, press **Save** softkey
- To cancel the procedure, press **Back** softkey.

\* Delete entry: It proposes to definitely remove the current record. A confirmation screen will ask you if you really want to delete the record.

The **Ok** softkey goes on with the deletion and the Back softkey cancels the action.

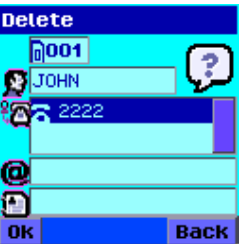

\* Select memory

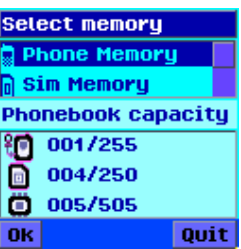

- You can select default phonebook storage between SIM and "in-memory" phonebook.

- The bottom of the screen displays the number of used entries and the total number of entries for each phonebook.

- Use **Up/Down** keys to select the default phonebook storage and press **Ok** softkey to validate the choice.

- **Back** softkey can be used to cancel the whole procedure.

\* Copy/ Move:

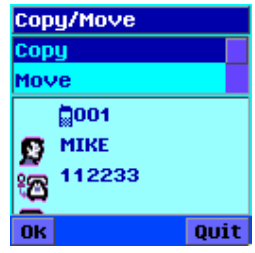

- You can copy or move the current entry in the other phonebook storage.

- If several numbers are stored, the list of numbers will be displayed to let you select the number you want to copy.

\* Fast Dial: You can call an entry in SIM memory directly in the standby mode.

- For example, **3 SEND** calls the third phonebook entry.
- This menu helps to activate or not the fast dial functionality.

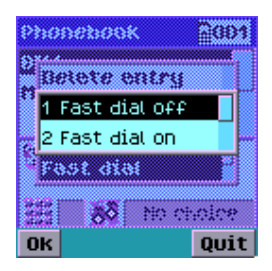

\* Send message: You can send a message to the current entry.

## **6. The Menu**

The main menu will be fully graphical with zoomed and animated selected item.

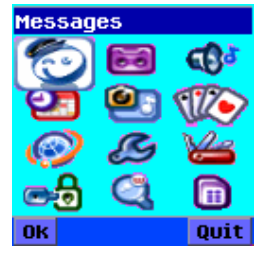

\* Using the menus

Profile: You can change your profile using **Up** sidekey.

- Normal: No modification of your settings,
- Meeting: Vibrate alert mode, no ring level, no keysound tone, no auto-answer,
- In car: Ring only alert mode, max ring level, auto-answer on,
- Pocket: Ring and vibrate alert mode, max ring level, no autoanswer,
- Silent: no ring level, no message tone, no keysound tone, no autoanswer

## \* List of menu

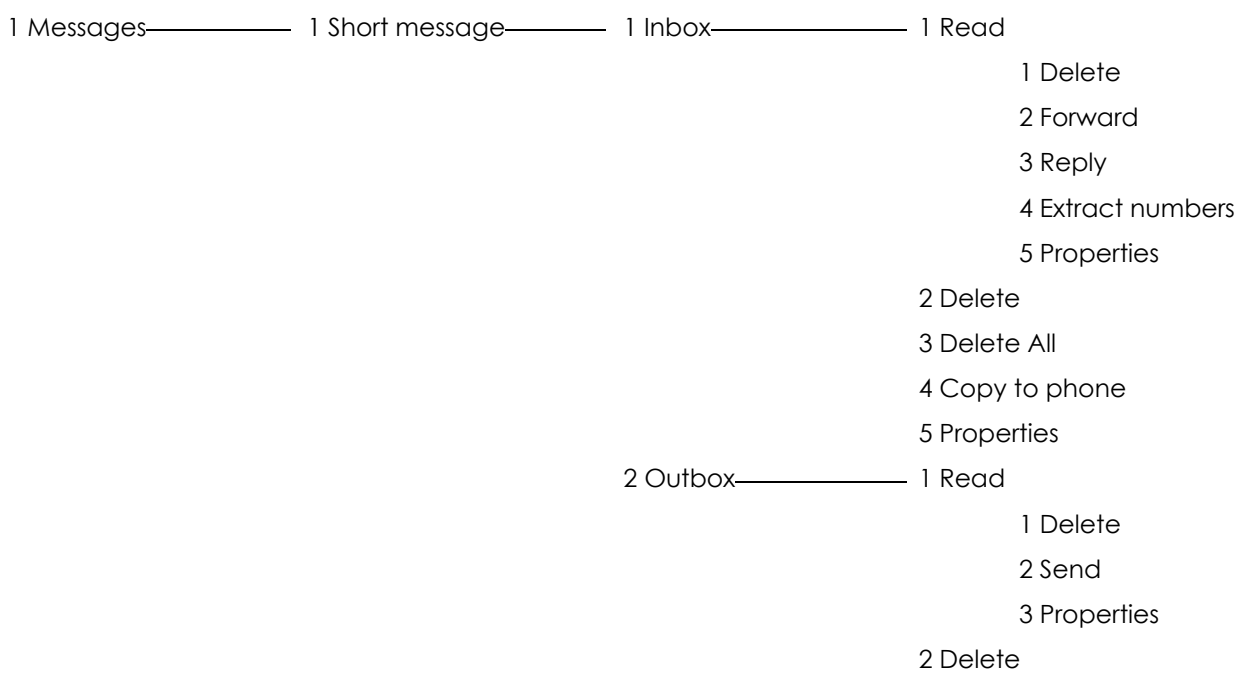

 3 Delete All 4 Copy to phone 5 Properties 3 Write 1 Send Only 2 Store Only 3 Store and Send 4 Insert 1 Picture 2 Melody 3 Animation 4 Sound 5 Text 4 Quit 4 Options-**1 New message tone**  1 Melody **2 Sound 2 Sound 2 Sound 2 Sound 2 Sound 2**  3 None 2 Service Center 3 Validity period 1 One hour 2 One day 3 One week 4 One month 5 One year 4 Message type 1 Automatic 2 E-mail 3 Fax group 3 4 Fax group 4 5 Voice 6 ERMES Pager 7 Other pager 8 GSM mobile 5 Activate Receipt 6 SMS access 1 GSM only

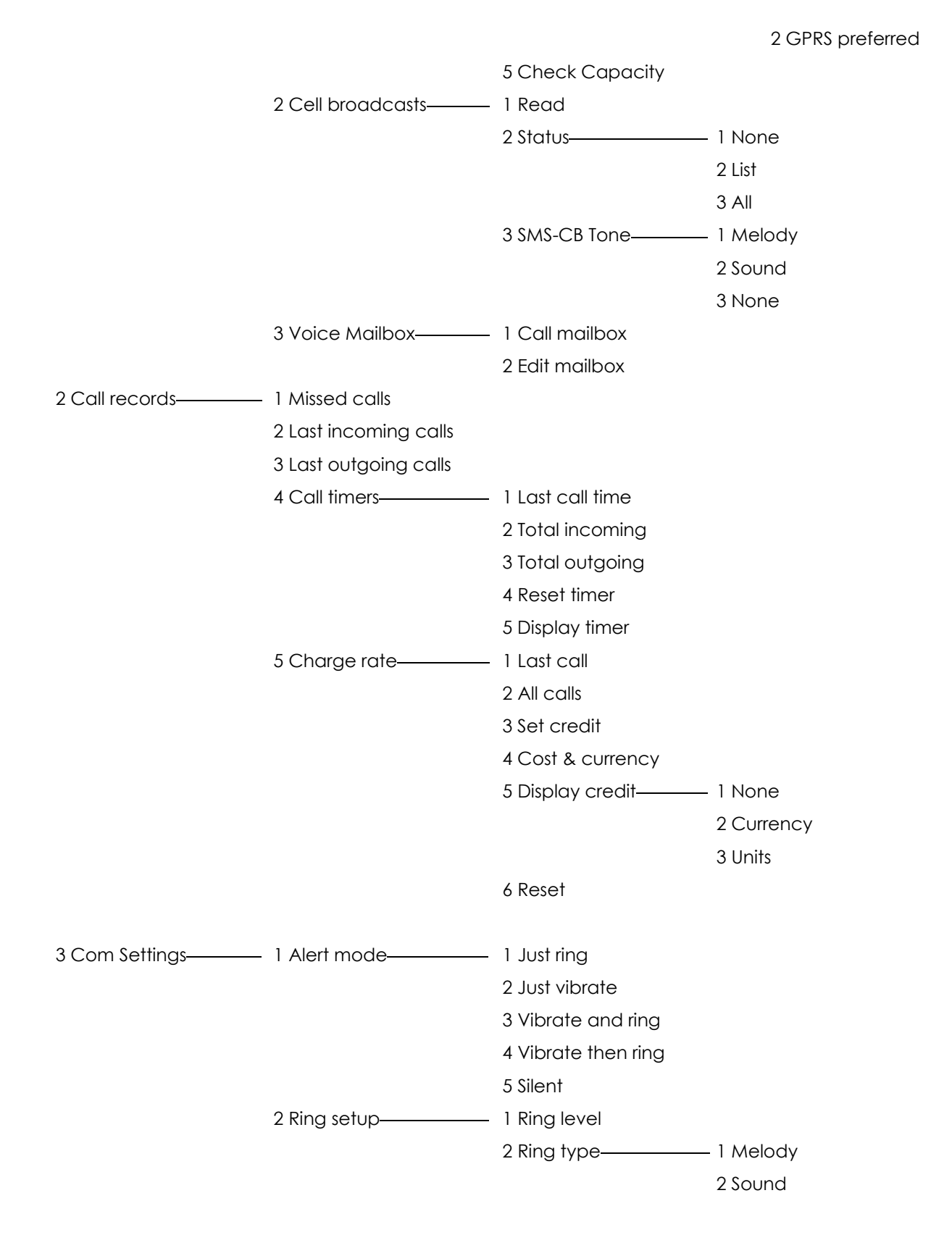

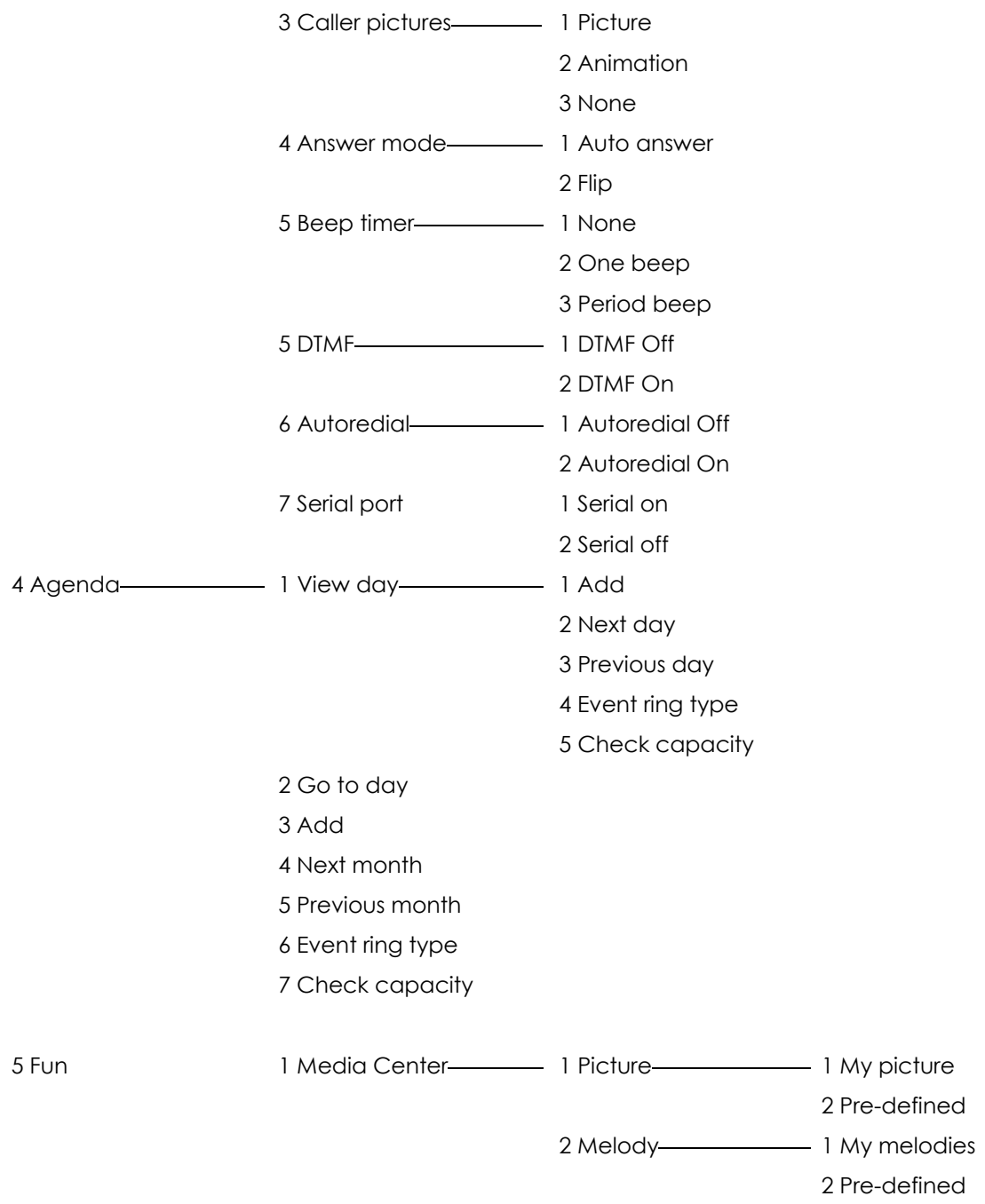

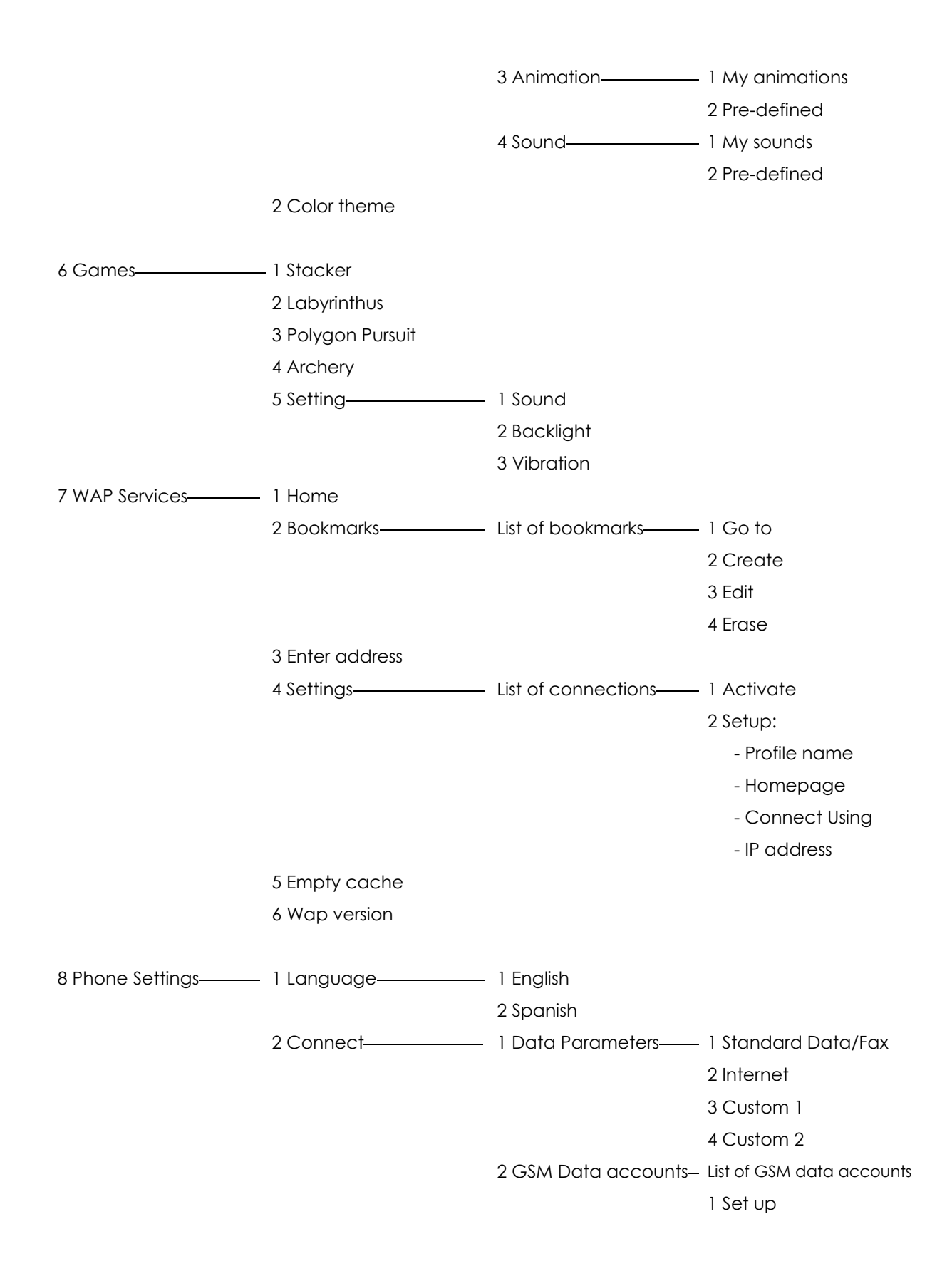

 1 Dial-Up number 2 Data call type 3 User name 4 Password 2 Rename 3 Create 4 Erase 3 GPRS Data accounts- List of GPRS data accounts 1 Set up to the state of the state of the state of the state of the state of the state of the state of the state of the state of the state of the state of the state of the state of the state of the state of the state of th 1 Access point name 2 User name 3 Password 4 IP Address 2 Rename 3 Create 4 Erase 3 Keysound 1 Keysound level 1 Low 2 Medium 3 High 2 Keysound type-1 None 2 Tone 3 Click 4 Display 1 Backlight 1 Brightness 2 Duration (15 levels) 2 LCD contrast-1 Quick setting 2 Fine setting 5 Clock-**-----------------** 1 Clock settings 2 World clock 3 Weekly alarm 1 Activate 2 Set the time 3 Days of week 4 Appointment alarm 5 Date Format 6 Automatic off 6 Greetings-**1** Greeting ring 2 Greeting picture

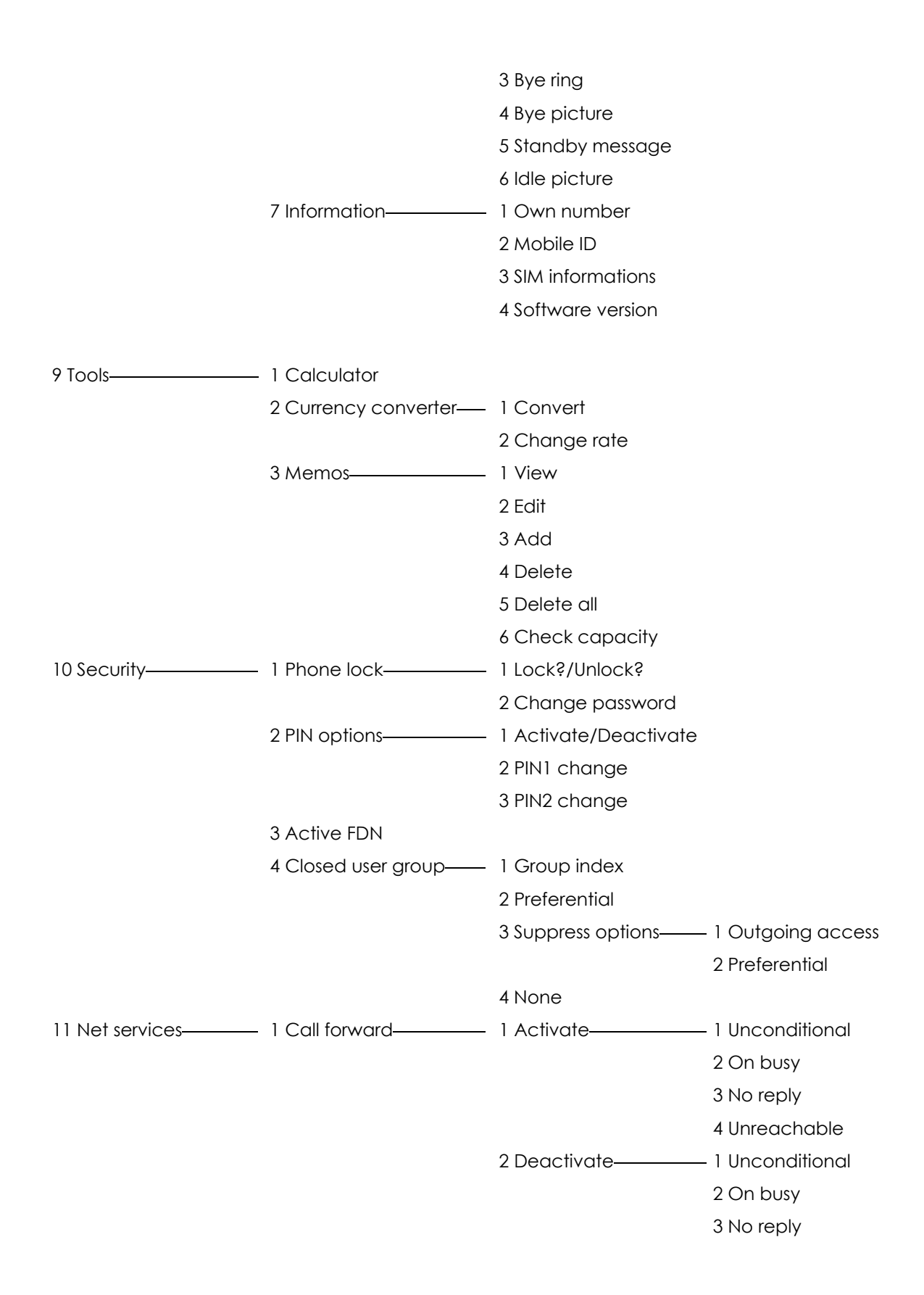

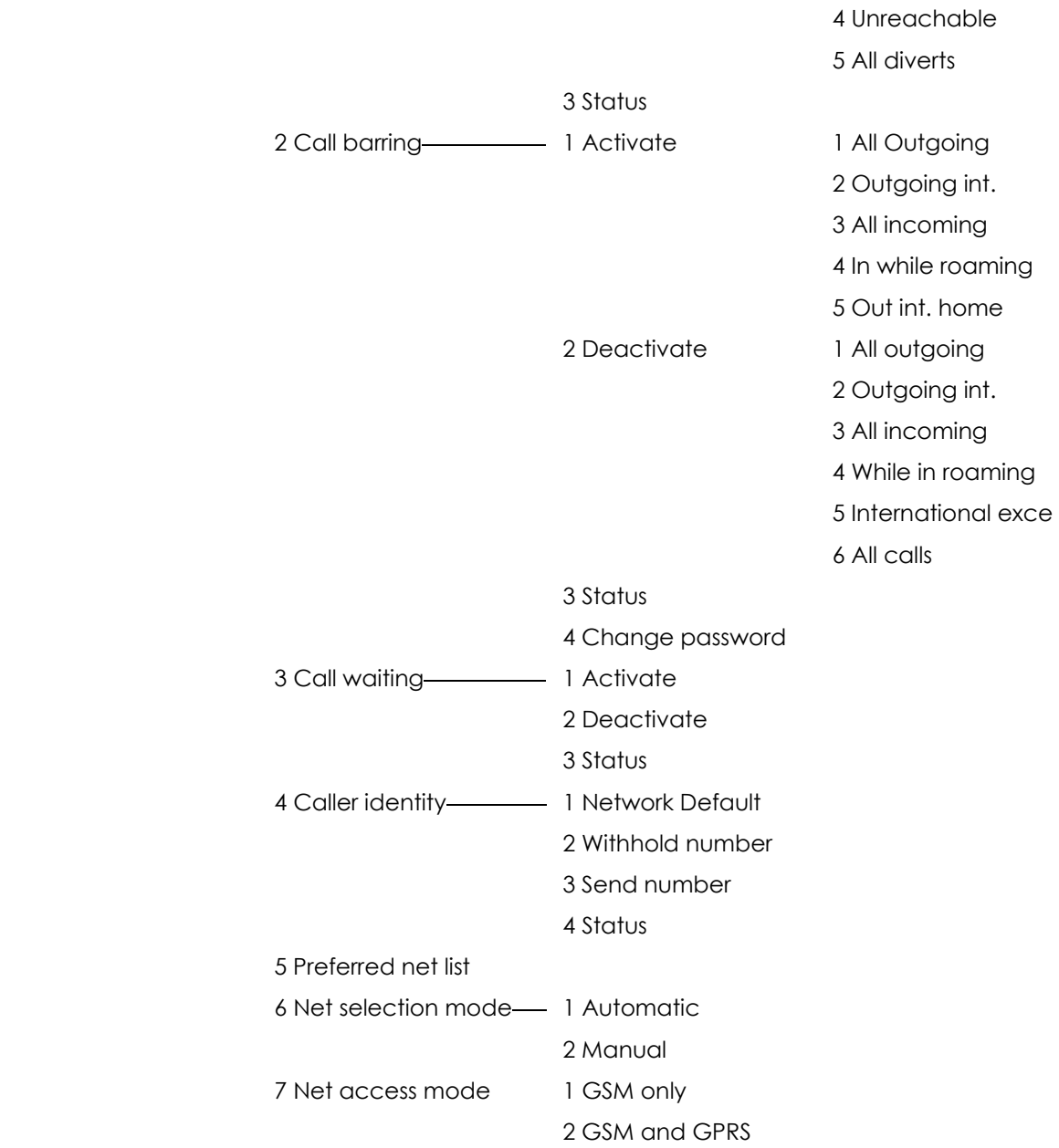

## **7. Messages:**

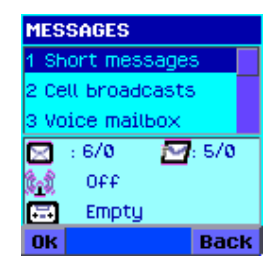

\* Short Message: The Short Message menu allows you to access through a unique inbox SMS, concatenated SMS and EMS.

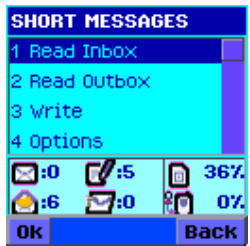

1. Short messages [SMS]:

SMS messages are personal short text messages, of up to 160 characters in length that you can send to, or receive from, another GSM phone user. When a message has arrived, the phone beeps and  $\boxtimes$  is displayed. The message is directly stored into the SIM if it isn't full. You can keep or delete it. Whenever the SIM is full, the message icon blinks to alert you have to delete some messages in its SIM card if you want to receive the new message.

2. Concatenated SMS and Enhanced messages [EMS]

This service handles concatenated SMS up to 6 messages. The EMS and concatenated SMS are stored in the flash memory. They are handled in the same Inbox/Outbox as SMS. They can be distinguished from a normal SMS by a special icon in the message list. The EMS function allows you to insert pictures, melodies, sounds and animations in its messages. All objects are stored in the Media Center menu.

When an EMS has been received, if it includes media objects (pictures, sounds,…), they can be detached and stored in the media center through the editor menu.

**\* Inbox:** This list contains all SMS, EMS and concatenated SMS received by you. The messages are stored by date. An "E" in the top right corner of the message icon identifies an EMS message.

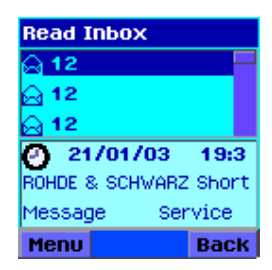

1. Read a SMS:

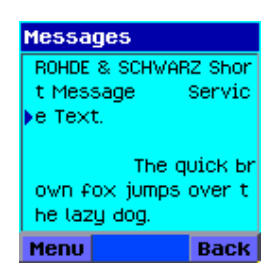

- Delete: Delete the message
- Forward: Forward the message as it is or modified
- Reply: Reply to message
- Extract numbers: Call the sender or dial a quoted number within the text
- Properties: Display the properties of the current message

< Read an EMS >

The phone processes an EMS reception in the same way as a SMS. But an EMS is saved in the ME flash memory whereas SMS are stored in the SIM card.

You can read EMS/SMS through the standard short messages menu (Messages/Short messages/Inbox).

You can forward or reply to the message help to the menu. If you want to reply a popup windows prompts:

- 1. Empty screen,
- 2. Original text,
- 3. And a list of predefined texts.

When you are reading an EMS, **UP** and **DOWN** keys allow modifying the active line (go to previous/next line).

If the active line contains an attachment, **LEFT** and **RIGHT** keys are used in order to navigate through them. If the pressed key goes to the end of the line, it behaves the same as with **UP** or **DOWN** keys (=> go to the next line.

When the cursor is on a melody/sound icon, the melody/sound is played.

It is always possible to detach all objects included in the message using Menu/Detach All.

EMS attachments are not saved (detached) at the reception. If you want to store the current object, user menu/detach.

The phone warns you if there is not enough free space to store the attachment.

If you detach all objects (more than 1) and the phone cannot save all of them (but at least one), it does not save any attachment at all and warns you.

Before saving these objects, you have to free some memory in the Media Center.

If you delete an EMS, detached objects are not deleted. Detach is not available if the object has already been detached and exists in the Media Center.

It is possible to mute sound in Message/properties menu (the sound is muted only when reading a SMS).

2. Delete: A special screen asks for your confirmation to delete the current message.

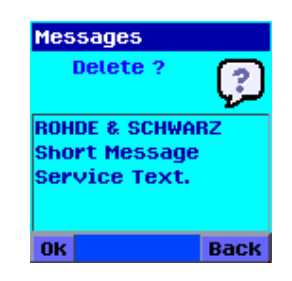

3. Delete all: A special screen asks for your confirmation to delete all messages.

4. Copy to phone: You can copy the current message in outbox using this menu.

5 Properties: You can display **Time and date** or **Originating address / Destination address.**

**\* Outbox:** When you choose this item, the list of all the stored outgoing short messages is displayed. You can read, delete or copy a message to phone.

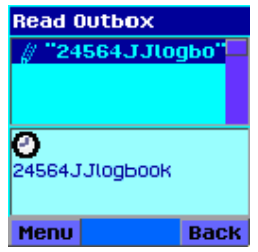

**\* Write:** You can write a new message using this menu.

- 1. Enter the text using the alphanumeric keypad.
- 2. After finishing the edition, press **Menu** softkey.

#### 3. Select **Send** or **Insert**

- Send (without saving it)
- Store (the message in SIM before sending),

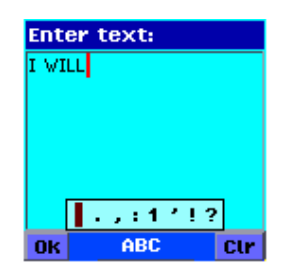

## **\* Write options for EMS:**

The editor used to write SMS and EMS is the same. To insert an object( Picture, Melody, Animation, Sound or Text) in the message, press the "Menu" softkey and then select the "Insert" item.

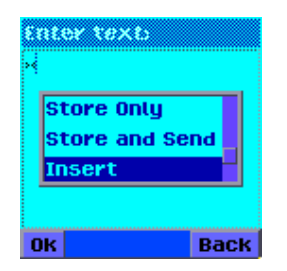

Selecting the Insert Item leads you the Media Center Menu. You are then free to select an object and insert it into its message. You can browse the Media Center as described in the section, but the only actions allowed are the one that are dedicated to attachment.

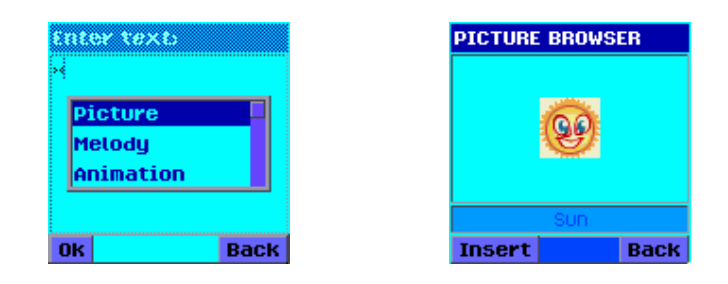

EMS does not limit the number of objects attached to a message. The only restriction is the number of SMS messages that can be concatenated. In the NXG9230, this number is set to 6.

An estimation of the number of used SMS and the number of characters left in the current SMS are displayed after a new letter or object is inserted in the message.

Special functions for EMS:

- Inserted picture: the picture is displayed in the text.
- Sound icon: when a sound is inserted in a message, a special icon represents it.
- Melody icon: when a melody is inserted in a message, a special icon represents it.

By pressing the Menu softkey, access the following EMS specific functionality: Attach:

- Insert picture: Insert a picture at the cursor position. A picture has the same behavior as a text word. The picture selection is performed by viewing the picture thanks to the **UP**, **DOWN** side keys,
- Insert animation: Same behavior as pictures,
- Insert sound: Insert a sound. The sound is represented on the screen thanks to an icon put at the cursor position. The sound selection is performed in a list. The active sound in the list is played thanks to the **RIGHT** key (**LEFT** key: stop). The **UP**, **DOWN** side keys turns the volume up/down. The volume is restored after the sound selection (the phone stop playing the sound),
- Insert melody: Same behavior as sound,
- Insert text (you can choose predefined text in a list, i.e.: thank you, I'm waiting for you.)

## **\* Options:**

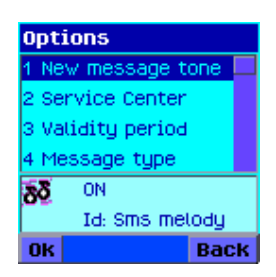

- New Message Tone: You can configure your phone to play a specific

melody/sound or not when a new message arrives.

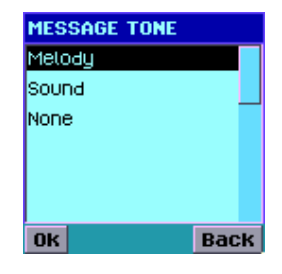

- Service Center: You can enter the number of the **Service center** using the alphanumeric keypad.

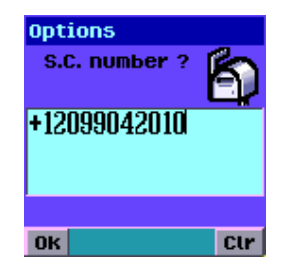

- Validity period: You can choose a period during which the message is still relevant (an hour, a day, a week, a month or a year).

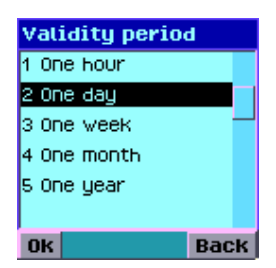

- Message type: You can also select the type of equipment to which you want to send the message.

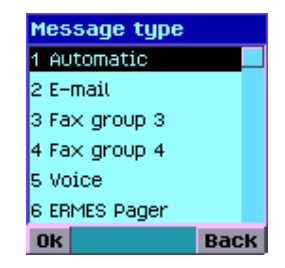

- Activate Receipt: This menu allows you to ask or not a message receipt to the network to be informed when the message has been delivered.
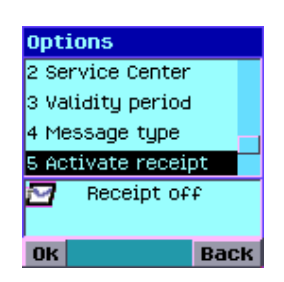

- SMS access: You can choose preferred access method; GSM only or GPRS preferred.

**\* Check Capacity:** You can check how many messages you have.

### **\* Cell broadcasts:**

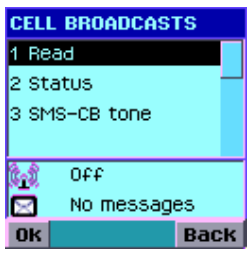

Cell broadcast messages are text messages of up to 93 characters long sent at regular intervals by the networks to all GSM mobile located in the same cell. These messages can provide general information about local area dialing codes, weather reports, traffic news, etc… Each type of information is associated to an identifier, which is a three-digit number. By selecting up to 5 identifiers, you can choose which type of information you want to receive.

- Read: This menu displays the last received Cell broadcast messages.

- Status: This menu allows you to activate or deactivate the Cell broadcast reception. The screen displays the current status and proposes you to change it.

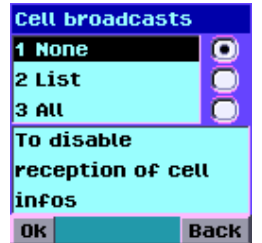

- SMS-CB Tone: You can configure your phone to play a specific melody/sound or not when a new SMS-CB message arrives.

The melody/sound choice is made browsing the Media Center available list.

To deactivate the current melody/sound selected, selected the 'None' item from this menu.

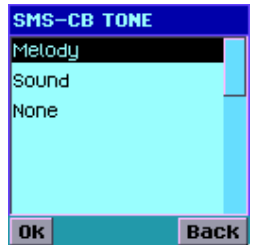

**\* Voice mailbox** 

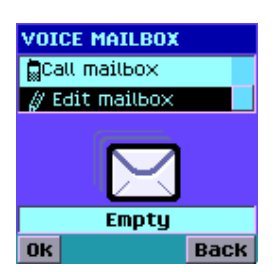

- Call mailbox: This item dials automatically the number of your voice mailbox.

- Edit mailbox:
	- 1. Enter your voice mailbox number using the alphanumeric keypad
	- 2. Press the **Ok** softkey.

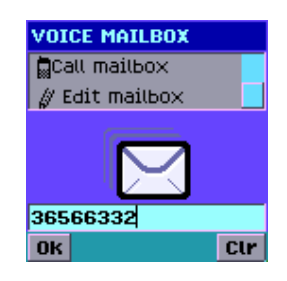

# **8. Call records:**

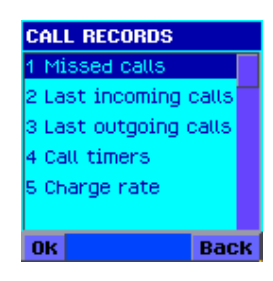

\* Missed calls: If a call is left unanswered, appears in the Standby screen the "missed" softkey. The NXG9230 automatically stores 20 missed calls.

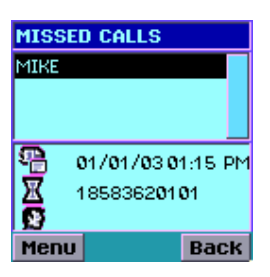

\* Last incoming calls: The NXG9230 automatically stores 20 last incoming calls.

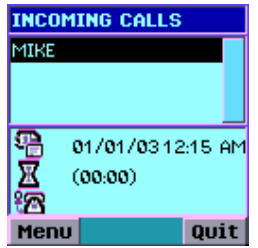

\* Last outgoing calls: The NXG9230 automatically stores 20 last outgoing calls. This list is accessed through the menu system or by pressing the **Send** key in standby mode.

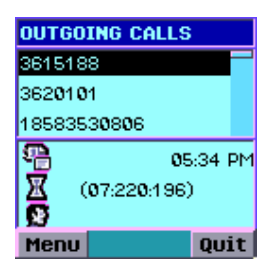

\* Call timers

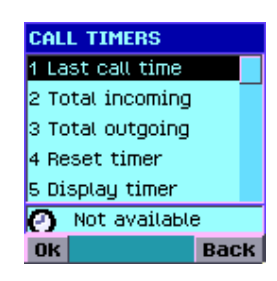

- Last call time: This item displays the number, time, date and duration of the last outgoing/incoming call.

- Total incoming: This item displays the number and the total duration of all the incoming calls since the last reset.

- Total outgoing: This item displays the number and the total duration of all the outgoing calls since the last reset.

- Reset timer: This item resets the counter for the last incoming and outgoing calls. This function is protected by the **Phone code** (default code: **0000**)

- Display timer: A two choice menu (On/Off) allows you to display or not the " in call timer " .

\* Charge rate: This menu provides the last calls charging information and the way to set the **Advice of charge** parameters. (This functionality is optional upon the SIM card capabilities and the service provider.)

- Last call: This item displays the cost of the last call.

- All calls: This item displays the total cost of all the calls since the last time you set credits or the last reset.

- Set credit: This function is protected by the PIN1 or PIN2 code. You have to enter the maximum number of unit to be consumed with the alphanumeric

keypad.

- Cost & currency: This function is protected by the PIN1 or PIN2 code. You first enter the price of one unit using the alphanumeric keypad. The \* key is used to enter the point of a decimal number.

- Display credit

- Reset: This function is protected by the PIN1 or PIN2 code. This item allows you to reset the total call cost.

# **9. Communication Settings:**

This menu provides options that you can set to customize your handset for communication purpose.

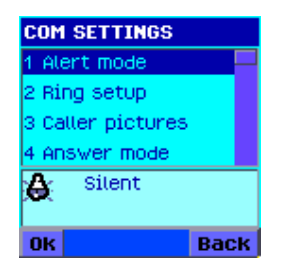

\* Alert mode: The NXG9230 provides 5 types of alert:

- Just ring
- Just vibrate
- Vibrate and ring
- Vibrate then ring
- Silent (just a flashing LED)

\* Ring Setup:

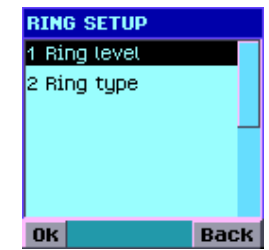

- Ring level: Sets the ring volume to the appropriate level.
- Ring type: Selects one of the phone melody/Sound by using the UP/DOWN

keys.

\* Caller pictures: You can select a picture/animation which is displayed when you receive a call from someone.

\* Answer mode:

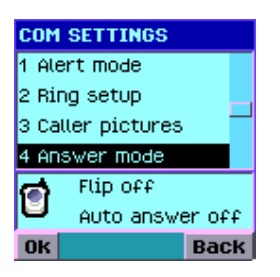

- Auto answer: This menu lets your phone answer incoming calls automatically after 6 seconds.

- Flip: This menu lets your phone answer incoming calls automatically when you open the flip.

\* Beep timer: The NXG9230 is able to make a beep sound during a call to advise you about the duration of the current call.

- None: Deactivate.

- One beep: When activated, the phone makes a single beep sound after 1 to 255 seconds. The previous duration in seconds is displayed.

- Period beep: When activated the make a beep sound every minute spent in communication after the one beep delay.

The one beep delay can also be changed with menu item.

\* DTMF: A two choice menu (**On**/**Off**) enables the transmission of DTMF tone while in communication.

**UP / DOWN** keys to highlight the choice to select.

The **Ok** softkey is displayed to save modifications and the **Back** softkey to return to the **Settings** menu without saving.

\* Autoredial: A two choice menu (**On**/**Off**) activate the autoredial mode that allows the phone to automatically redial a busy number.

UP / DOWN keys to highlight the choice to select.

The **Ok** softkey is displayed to save modifications and the **Back** softkey to return to the **Settings** menu without saving.

# **10. Agenda:**

The Agenda manages events within a calendar. 100 is the maximum number of events managed by the Agenda.

\* Month view:

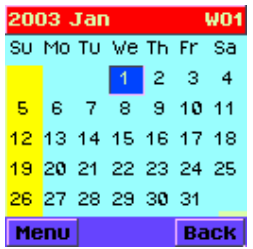

- The date is in bold the day has at least one event. "+" indicates there is a recurring event,
- Today's date is framed
- The selected day is displayed in reverse
- The first column (Sunday) is darker than the rest

The menu accessible by pressing the left soft key allows to:

- View day,
- See next event,
- Go to a day (by typing a date),
- Add a new event,
- Delete all,
- Display next month,
- Display previous month,
- Set event ring type,
- Check capacity.

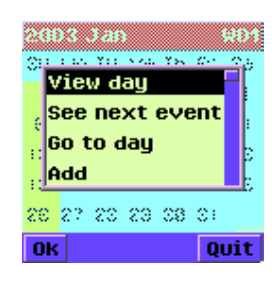

\* Day view:

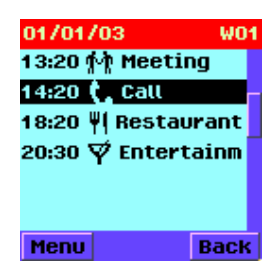

This screen displays the events for the selected day.

By using the menu on left soft key, you can :

- View the detailed of the selected event,
- Edit it,
- Add a new event,
- Delete the selected event,
- Delete day's event,
- Display next day,
- Display previous day,
- Set event ring type,
- Check capacity.
- \* Event view:

![](_page_43_Picture_17.jpeg)

Date, time and number of week are displayed on the first line; date in lunar calendar is

displayed on the second line (except when phone is in English mode); then, the category and description are displayed on the next 4 lines; on the 7<sup>th</sup> line, alarm and recurrence are showed.

It is possible to:

- Edit the event,
- Delete the event
- Set event ring type.

\* Event's edition:

![](_page_44_Picture_6.jpeg)

All the fields of an event are here regrouped to be edited: Category, Description, Date, Time, Alarm, and Recurrence.

You can edit the fields Category, Description, Date, Time, Alarm and Recurrence **by** 

### **pressing LEFT or RIGHT keys**.

To validate the current field and enter the next one use UP / DOWN keys.

The **Save** soft key is used to store definitively the event whatever the current field.

# **11. Fun:**

\* Media Center:

1. Media center presentation: The Media Center allows a global vision of all objects saved in the phone. The purpose is to manage the stored objects in the easiest way possible, gathering them in a single menu, and using this menu to access objects from other areas of the phone.

In the media center, you can choose between 4 media categories:

- 1. Picture,
- 2. Melody,
- 3. Animation,
- 4. Sound,

![](_page_45_Picture_8.jpeg)

In each category, all available objects are listed. Properties are different depending on the object source:

- Pre-defined object -> Pre-defined indicator and object description
- Object saved from a message -> Sender and date

![](_page_46_Picture_0.jpeg)

Each category of the media center allows the following actions:

- 1. Assign an object to every possible event, (melody to ring or alarm, animation to greetings)
- 2. Send an object
	- a. Through a EMS message (the object is inserted in a message editor, you switch directly from the Media Center to the Short Message editor screen),
- 3. Delete a stored object,
- 4. Delete all stored objects of the current media type,
- 5. View the memory state.

3 & 4 are not visible if the object is a pre-defined one (it is not possible to delete pre-defined objects).

If a media is used by an application (a sound is set as calendar alarm) and you want to delete this specific one, the software replaces in the application, the former object in use by a default one (except for picture / phone book entry association, where the link is lost and set to empty).

Stored objects are not deleted if the EMS source from which it has been detached is deleted.

The Media Center has a global capacity for the objects it contains. The memory space is shared between all different kinds of objects.

![](_page_46_Picture_12.jpeg)

\* Media center objects' use:

- 1. Pictures:
	- Incoming call
	- Phone book
	- Idle picture
	- Power on
	- Power off

# 2. Melodies:

![](_page_47_Picture_8.jpeg)

- Ring
- Phone Book
- Greeting ring
- **Bye ring**
- Agenda event
- New SMS tone
- SMS CB tone

- Personal Melody Composer: **It is available in 'My melodies' or "My sounds" list menu.**

This graphical option allows you to write two personal ring melodies (up to 80 notes).

![](_page_47_Picture_18.jpeg)

If you try to display the personal melody list but this list is empty, the phone asks to you if you want to create one: press **'Yes'** softkey to launch the Ring composer or **'No'** to cancel current operation.

If the list contains at least one melody, you can edit or create new personal melody by pressing the **menu** softkey displayed.

![](_page_48_Picture_1.jpeg)

- Select one of the 7 frequencies with the keys "1~7" (2 octaves).

- Press the same key again (before 1 second) to change the letter from the upper to lower case thereby changing the octave (higher to lower).

![](_page_48_Picture_102.jpeg)

< Key mapping >

- Select the half tones (flat and sharp) by using the "\*/#" keys,

- Select one of the four note duration by using the "9" key (1/4, 1/2,1 and 1 1/2 time),

- Select one of the four pause length by using the "0" key (1/4, 1/2,1 and 1 2 time),

- Scroll in edited melody using LEFT and RIGHT keys

Each new note is displayed on the screen. The number of entered notes is displayed at the bottom of the screen.

$$
\texttt{RC\_L} \geq \texttt{P} \cdot \texttt{-} \underbrace{\texttt{F}} \hspace{0.05cm} \texttt{b} \hspace{0.05cm} \texttt{B} \hspace{0.05cm} \texttt{F}
$$

3. Animations:

• Incoming call

- Phone Book
- Idle picture
- Power on
- Power off

#### 4. Sounds:

- Ring
- Phone Book
- Greeting ring
- Bye ring
- Agenda event
- New SMS tone
- SMS CB tone

\* Color theme: You can change color theme using this menu. There are 10 themes.

# **12. Games:**

The NXG9230 has 4 games – Stacker, Labyrinthus, Polygon Pursuit and Archery. You can select the desired game using **Up** / **Down** / **Left** / **Right** keys. The selected game blinks.

![](_page_50_Picture_2.jpeg)

If the game is interrupted by an incoming call, you will be able to resume it.

# **13. WAP Services:**

![](_page_51_Picture_1.jpeg)

\* Home:

Selecting the item "Home", you can establish a direct connection to the home page. The homepage name and URL are associated to a Gateway. The parameters related to the homepage are set in the Gateway Set-Up menu.

After selecting this item, the phone displays a WAP connection screen: a data call is in establishment and the WAP browser is launched.

### \* Bookmarks:

You can store up to 20 bookmarks. Accessing this menu item gives you the list of the stored bookmarks. The first item prompts you to add directly a new bookmark and is followed by the list of bookmarks.

- **BACK** soft key allows going back to the WAP main menu.
- selecting a bookmark with the **OK** soft key leads to the following submenu:

1. Go To: Allows you to connect to the page stored at the address set in the bookmark.

2. Create: Allows you to create a new bookmark, entering a new name and address. The bookmark is stored if there is still a location left in the 20 bookmarks list. Otherwise, you will have to delete first an existing bookmark and enter again the new address.

3. Edit: Allows you to edit the name and URL address of the current bookmark.

4. Erase: Deletes the current bookmark.

\* Enter address:

Enter an editor allowing typing a URL address.

**Go** softkey tries to establish a connection to this page.

**Back** to go back to WAP main menu.

## \* Settings:

Up to 5 fully programmable profiles are available for connection to a WAP gateway. Each of these profiles can be associated to a connect account set in phone setting/Connect menu.

**Back** returns to the main menu.

**OK** gives access to a submenu: **Activate** selects the current profile as default one for the next WAP connection. **Setup** gives access to a menu that allows you to customize the gateway to access to establish the WAP connection.

Profile Name: defines the name of the profile.

- Homepage: defines the homepage associated to the current profile.
- Connect Using: asks you if you want GPRS preferred or GSM connection and choose the data account.
- IP address: defines the IP address to use with the current gateway.

\* Empty cache:

You can empty the cache memory stored in the phone. This should be done when you have been browsing a lot and think you are slowed down by too large data stored in cache.

The cache size is limited to 50 Kbytes.

#### **< How to use the WAP browser >**

- While Connecting:

There is an 80 seconds timer that stops the connection if the gateway and the browser don't manage to set up the connection during this initialization phase. This can also be useful when some connection parameters are wrong or if the gateway contacted does not answer.

![](_page_52_Picture_14.jpeg)

- While browsing:

Short press on SEND key validates the highlighted link.

Long-press on SEND key goes into the browsing "menu". Then use central soft keys to validate your choice.

Short press on END key makes a BACK action (goes to previous page) Long-press on END key is a disconnect action.

Depending on the WML pages, soft keys are sometimes available. The Up and Down side-keys help you to scroll vertically. Key 4 and 6 allow horizontal scrolling. When entering an editor, the phone acts like with another normal text editor (uses Soft keys for OK or BACK.)

\* The browsing Menu:

This menu gives you the ability to access more actions. This menu is accessed by the left soft key while browsing on a WML page.

Here are the main items of this menu and their behaviors:

- **Soft keys**: The first Items are the soft keys action of the page if there are any.
- **Back**: Next Item is always "BACK action", same as END key.
- **Bookmarks**: allows you to change WAP site without initializing a new connection and to access the bookmark menu. (see Bookmarks)
- **Mark Site**: add the URL of the current page in the Bookmarks.
- **History**: List of 10 last pages visited.
- **Home**: back to home page (the one defined for the active gateway).
- **Go URL**: allows you to enter a new address and to visit the corresponding page.
- **Stop**: stops the current transfer.
- **Reload**: reloads the current page.

\* Events during a WAP connection

While connecting or browsing on a WAP page, the following events are handle in the described way:

- Calls are forwarded to the voicemail box as if you are unavailable.
- SMS are received and will be viewable after the WAP connection is released.

• Alarms make the led and the display to flash. Alarms do not ring because you have to disconnect your WAP connection to stop the alarm. The text alarm cannot be seen if the connection is not released.

# **14. Phone Settings:**

\* Language:

![](_page_54_Picture_114.jpeg)

Select the language from a given list.

UP / DOWN keys to highlight the desired language.

The **Ok** softkey selects the new language and the **Back** softkey is used to return to the **Settings** menu without saving.

\* Connect:

Those features control the type of the next data/fax call and the serial connection parameters to the external terminal.

1. Data Parameters:

This menu allows to control the serial link parameters in case of data cable communication:

- Speed : baud rate
- Framing : data length, stop bits, parity

**UP / DOWN** keys to choose the configuration to use with the external terminal. The **Ok** softkey is used to validate and the **Back** softkey to go back to the **Data / Fax** menu.

> 1. Standard Data/Fax: If you select this item, the handset will set the serial link parameters to «AutoBauding». This configuration is the default one: it should work with almost every application.

> 2. Internet: Serial link parameters are adapted to the highest speed supported by the handset: 115200 bauds, 8 bits data, no parity bit, 1

stop bit.

You can select this item if the standard doesn't work with its familiar PC Internet software.

3. Custom1 and Custom 2: You can enter two custom configurations: for each one, you can choose baud rate, data length, parity and number of stop bits.

![](_page_55_Figure_3.jpeg)

2. GSM and GPRS Data Accounts:

1. GSM and GPRS Accounts list:

When entering the GSM/GPRS account menu, the phone displays the list of the existing GSM/GPRS accounts. The number of GSM/GPRS accounts defined at the same time is limited to 5 each.

 This menu is used to add a new account or edit an existing one. These accounts will then be selected by you in the WAP menu and associated with a WAP profile

2. Accounts Setup:

You have the ability to rename an account, to create a new account and to edit the set-up.

Set-up options for the **GSM** account are:

- Dial-up number: the number to be dialed while establishing the CSD data call.
- Data Call Type: to choose between an ISDN and an analogue connection.
- User Name and Password: to identify you for the IP connection Set-up options for the **GPRS** account are:
	- Access point name: to select the access point for the GPRS connection.
	- User Name and Password: to identify you for the IP connection
- IP address: to establish the IP connection with this address.
- 3. Rename: You can change the name for the current account.
- 4. Create: You can create a new account.
- \* Keysound: The NXG9230 gives the opportunity to you to configure the key sound.

![](_page_56_Picture_127.jpeg)

1. Keysound level: There are three levels for the key sound.

- **low**
- **medium**
- **high**

UP / DOWN keys to highlight the sound to select.

The **Ok** softkey is displayed to save modifications and the **Back** softkey to return to the **Keysound** menu without saving.

2. Keysound type: The NXG9230 provides three types of sound to play when a key is pressed.

- **none**
- **tone**
- **click**

UP / DOWN keys to highlight the sound to select.

The **Ok** softkey is displayed to save modifications and the **Back** softkey to return to the **Keysound** menu without saving.

\* Display:

1. Backlight: This menu allows to activate or not the backlight, to adjust the duration between 0 and 15 seconds.

![](_page_56_Picture_19.jpeg)

The **Ok** softkey is displayed to save modifications and the **Back** softkey to return to the **Display** menu without saving.

1. Brightness:

**LEFT / RIGHT** are used to activate / deactivate the backlight.

**DOWN** save the new selection and enter in the duration selection.

2. Duration:

**LEFT / RIGHT** are used to adjust the duration of backlight.

**UP** keep the modifications and goes back to the Brightness.

2. LCD contrast: You can adjust LCD contrast using this item.

![](_page_57_Picture_8.jpeg)

 The **Ok** softkey is displayed to save modifications and the **Back** softkey to return to the **Display** menu without saving.

1. Quick setting: You can select the range of contrast among 5.

LEFT / RIGHT keys to move the contrast cursor.

The DOWN key saves the quick setting and enters the fine settings mode.

2. Fine setting: Smaller increments of contrast can be selected to optimize screen quality.

LEFT / RIGHT keys to move the contrast cursor.

UP key saves the fine setting and goes back to the quick settings choice.

\* Clock:

1. Clock settings: It allows you to enter home time and date, and select time zone.

![](_page_57_Picture_18.jpeg)

The **Ok** softkey validates the new time and date. The **Back** softkey is displayed

to go back to the **Clock** menu without any change.

#### **Home Time:**

Use LEFT / RIGHT keys to scroll in the time edition. DOWN key to save the new time value and enter the next date edition.

#### **Date:**

Use LEFT / RIGHT keys to scroll in the date edition. DOWN key to save the new date value and enter the time zone selection. UP key to keep the new date value and modify the previously entered time.

#### **Time zone:**

UP / DOWN keys to scroll up or down in the time zone list. LEFT key to keep the new time zone and enter the previous one: date RIGHT key validates the new time and date.

**Note**: New time and date set can invalidate pending alarms. In this case the phone display **Check Alarm** message to alert you.

2. World clock: It allows you to enter a time zone different from home time zone when you are abroad.

![](_page_58_Picture_9.jpeg)

The **Ok** softkey validates the new time and date. The **Back** softkey is displayed to go back to the **Clock** menu without any change.

UP / DOWN keys to scroll up or down in the time zone list.

LEFT key to keep the new field value and enter the previously entered date.

RIGHT key validates the new time and date.

3. Weekly Alarm: You can set up weekly alarm using this menu.

4. Appointment alarm: You can set up to 16 different alarms. In the simple

alarm screen, the first alarm set is displayed.

UP / DOWN keys to display the next one.

The **Back** softkey is displayed to go back to the **Clock** menu.

The **Menu** softkey is used to set a new alarm, modify or cancel an existing one. When at least one simple alarm is activated, the alarm clock icon is displayed.

An alarm is defined by:

- Date
- Alarm time
- Melody used when alarm arrives.

The **Ok** softkey validates the new time and date. The **Back** softkey is displayed to go back to the **Alarm** menu without any change.

#### **Date:**

Use LEFT / RIGHT keys to scroll in the date edition. DOWN key to save the new date value and enter the alarm time selection.

#### **Alarm Time:**

Use LEFT / RIGHT keys to scroll in the time edition. DOWN key to save the new time value and enter the next melody edition. UP key to keep the new time value and modify the previously entered date.

#### **Melody:**

**RIGHT** key to choose melody, sound or vibrator UP key to keep the new melody and modify the previously entered time.

**Note**: An alarm can not be set for a past date and time. In this case, the phone display **Expired Alarm** message to alert you.

5. Date Format: You can select a date format: dd/mm/yy or yy/mm/dd.

6. Automatic off: With this functionality, you can program a time to automatically turn off the phone.

> - Activate/Deactivate: This item activates or deactivates the automatic off. If you activate the timer and no time has been

programmed, you will have to enter it as described below.

- Automatic Off Time setting: You have to enter the shut down time using the alphanumeric keypad.

The **Ok** softkey is displayed to validate the entered time.

The **Back** softkey is displayed to go back to the **Automatic off** menu without any change.

### \* Greetings:

1. Greeting & Bye ring: You can activate / deactivate the melodies played when you turn on /off.

2. Greeting & Bye picture: You can choose a picture/animation from the Media Center displayed when you turn on / off.

3. Start up & Standby Message:

The start up message is displayed when you turn on the phone.

The standby message can be displayed on the idle screen (one line maximum). Enter the text you want to be displayed.

To return to the **Greeting** menu without saving, press the **Back** soft key.

4. Idle picture:

You can choose an idle picture from the Media Center to be played in Idle screen.

 The 'menus keys direction' displayed by default are replaced by this selected picture.

To display again the default menu keys, select the 'None' item for this greeting.

\* Information:

1. Own number: This item displays your own number.

2. Mobile ID: This item displays the phone identification (IMEI).

3. SIM information: This item displays the SIM card properties: Sim Phase, Home network information (MCC, MNC), Maximum number of entries and number of free entries of SIM Phonebook and short messages

4. Software version: This item displays the phone version.

**15. Tools:** 

![](_page_61_Picture_1.jpeg)

**\* Calculator**: The calculator function is divided in two screens. # is used to toggle between these two screens.

1. The first one is dedicated to the number input and four operation process:

![](_page_61_Picture_4.jpeg)

The top of the screen is used to enter the numbers and to display the results.

![](_page_61_Picture_78.jpeg)

![](_page_61_Picture_79.jpeg)

If no number is entered, no operation can be done.

When a number is entered and an operation is selected, you can enter the second operand in the second input field.

**Back** softkey returns **Utilities menu**.

In the second input field:

- Operation can be changed
- **Back** softkey cancel the operation selection and returns to first operand input field.

To enter numbers: 0-9 enter digits, \* is used to enter the decimal point. **Clr** key deletes the last digits.

Calculate the operation result with **Ok** soft key.

The bottom of the screen display the number memorized if exists.

2. The second screen is dedicated to extended operation management: memory and negative sign features

![](_page_62_Picture_161.jpeg)

The memory operations are mapped on the navigation keys:

This screen is only dedicated to select one of the extended operations. After your selection, you go back to the previous screen.

It is also possible to modify the current number field: 0-9 enter digits, \* is used to enter the decimal point. **Clr** key deletes the last digits.

**\* Currency converter**: This item allows you to convert a price into another currency.

The **Rate** soft key allows to enter/change the currency name and rate.

- 1. Delete the currency 1 using **clr** key.
- 2. Enter the currency to convert abbreviation (3 letters). For example, **USD** for US dollars.
- 3. Press **OK** softkey to go to the currency 2.
- 4. Delete the currency 2 using **clr** key.
- 5. Enter the currency abbreviation of the result. For example, **FRF** for French Francs.
- 6. Press **OK** softkey to go to "Change rate".
- 7. Enter the exchange rate using the **0** to **9** keys to enter the number and the

∗ key to enter a decimal point.

![](_page_63_Picture_61.jpeg)

# For example,

- If you want an Euro(EUR) into US dollars(USD) conversion, enter the amount. The conversion is automatically made and displayed.

- If you want US dollars(USD) into Euro(EUR) conversion, press the **DOWN** keys to put the cursor on the second line then enter the amount. The conversion is automatically made and displayed.

**\* Memos**: The Memo manages a list of 50 notes also called memos.

The first screen is all of the memos in a list.

Using the menu by pressing **Menu** softkey, it is possible to easily manage memos: view a memo, edit it, add a new one, delete it, delete all and call a phone number if there is a one inside text. It is also possible to check the place left.

When viewing a memo, you may delete it, edit it, call a phone number if there is one inside text.

# **16. Security:**

![](_page_64_Picture_1.jpeg)

**\* Phone lock**: If you activate this function, each time you turn on the phone, you have to enter a four digits code, whatever the SIM inserted, to operate

- lock? / unlock?: If the phone is currently activated, it will ask you for an unlock procedure. Enter the current phone code (default: 0000)

- Change password: You can change your phone code.
	- 1. Enter the current code then press **Ok** key.
	- 2. Enter the new code and **Ok** to validate

3. Enter the new code again to confirm and to avoid any mistake and press **Ok** to store the new phone code.

### **\* PIN options**:

![](_page_64_Picture_9.jpeg)

This menu item includes the PIN1 and PIN2 management functions.

The SIM card is protected against unauthorized use by a secret PIN code (PIN1) stored in the SIM. This code is supplied by the service provider and must be kept secret.

If the PIN1 is enabled, it must be entered each time the phone is turned on. This code can be disabled or changed by you.

The PIN2 code is an extension of the PIN1 used to access to some SIM related functions. This code is supplied by the service provider and can't be disabled but you can personalize it with this feature.

1. Activate/Deactivate PIN1: Enter the current phone code with the alphanumeric keypad. The **Clr** key deletes the last entered digit and the **Ok** softkey validates the code.

If the entered code is correct, the PIN code is activated/deactivated.

**N.B.**: Some SIM cards do not allow you to deactivate the PIN code.

2. PIN1 change:

You can personalize your PIN1 code with this feature. The PIN1 code must be activated to be changed. Enter the current PIN code then press the **Ok** softkey. Then, enter the new code and press the **Ok** softkey to validate. You have to enter again this new code to confirm and to avoid any mistake. The **Ok** softkey starts the procedure: If the old code is correct and the two input for the new code are the same, the new PIN1 code is activated. At each step, the **Back** softkey ends the change procedure. 3. PIN2 change: You can personalize your PIN2 code with this feature. Enter the current PIN2 code then press the **Ok** softkey. Then, enter the new code and press the **Ok** softkey to validate. You have to enter again this new code to confirm and to avoid any mistake. The **Ok** softkey starts the procedure: If the old code is correct and the two

inputs for the new code are the same, the new PIN2 code is activated.

At each step, the **Back** softkey ends the change procedure.

### **\* Active FDN**:

It is an optional service upon your subscription and the SIM used. It represents a second Phonebook which when activated, controls which outgoing calls can be made from the phone.

The current state of the fixed dialing is displayed.

The **Ok** softkey is used to activate/deactivate the fixed dialing or the **Back** softkey to go back to the **Security** menu.

### **\* Closed User Group:**

The Closed User Group (CUG) enables subscribers to form closed user groups to and from which access is restricted. Members of a specific group can communicate among each other but not, in general, with users outside the group. Each Closed User Group is identified by a unique number (CUG index) of up to 5 digits between 0 and 32767. You can be a member of up to 10 CUG and the CUG indexes are given by the service

#### provider.

Through this feature, you can select in what group you want to use your phone and, if you are allowed to by subscription, to suppress additional capabilities.

1. Select group: This item is used to enter and select the group in which you want its phone to operate.

UP / DOWN keys to display the stored indexes.

The **Back** softkey is used to go back to the **Closed user group** menu.

To activate a group, modify or delete a group index the **Menu** softkey has to be pressed. Then choose the right action in the menu.

The **Activate** item selects the displayed group.

The **Edit** item is used to modify the displayed group index.

If the **Delete** item is selected, a confirmation screen will be displayed. The Ok softkey goes on with deletion or the Back softkey cancel the operation.

2. Preferential: If you took by subscription the option *Preferential CUG*, you can use this feature to select it.

3. Suppress options: If you took by subscription the option *Outgoing Access* or *Preferential CUG*, this menu allows you to suppress on a per call basis one or both options.

- Outgoing access:

A two choice menu gives you the way to activate or deactivate the Outgoing Access. If you suppress this option, you won't be anymore able to make a call outside the selected group.

The **Ok** softkey is used to activate or deactivate the option and the Back softkey to go back to the **Suppress options** menu.

- Preferential:

A two choice menu gives you the way to activate or deactivate the Preferential CUG. If you suppress this option, you won't be anymore able to make a call without selecting a particular group.

The **Ok** softkey activates or deactivates the option while the **Back** softkey puts the phone back in the **Suppress options** menu.

4. None: If you took by subscription the option *Outgoing Access*, you can make calls without any CUG information.

The **Ok** softkey is used to deactivate the CUG operating mode while the **Back** softkey to go back to the **Security** menu.

# **17. Net Services**

![](_page_67_Picture_1.jpeg)

\* Call divert: This option allows you to automatically transfer calls to another number upon particular conditions.

1. Activate: The activation is a three-step procedure

### **1. Selection of the condition of transfer:**

The activate menu is constituted of the different conditions of automatic transfer. The conditions are:

- **Unconditional calls**,
- **On busy** (when you are already on line),
- **No reply** (You are under coverage, but doesn't answer),
- **Unreachable** (The phone is switched off or is not registered on any network).

UP / DOWN keys to highlight the appropriate condition.

The **Ok** softkey is used to continue with the activation and the **Back** softkey to return to the **Call divert** menu without saving.

# **2. Type of calls to transfer**

For each condition, you can transfer the call to different number depending on the type of call received. The different types are:

- **All calls** (voice, fax and data calls),
- **Voice calls** (only),
- **Fax calls** (only),
- **Data calls** (only).

UP / DOWN keys to highlight the selected call type.

The **Ok** softkey is used to continue with the activation and the **Back** softkey to return to the previous step menu.

2. Deactivate: The deactivation of call divert follows the same procedure as

the Activation. Moreover, you can deactivate all in once all the diverts programmed.

3. Status: This option allows you to interrogate your provider for the activated diverts.

While receiving the information the message **Please wait** is displayed on the screen, an hourglass is moving and a progress bar is filling.

After a few seconds, you can check the information using the UP / DOWN keys. The **Back** softkey is used to go back to the **Call divert** menu.

\* Call barring: Call barring is a network features which, when activated, can disable some outgoing/incoming calls to/from phone. This feature requires a network code supplied by the service provider when you subscribe to this service.

1. Activate: The activation is a three-step procedure

#### **1. Selection of the condition of barring:**

The **activate** menu is constituted of the different condition of barring. The conditions are:

- **All outgoing**,
- **Outgoing Int.** :outgoing call to a foreign country,
- **All incoming**,
- **While in Roaming:** when the phone is registered on a foreign network,
- **Out int. home:** Only allows calls to your home country.

UP / DOWN keys highlight the appropriate condition.

The **Ok** softkey validate the user's choice and continue with the activation procedure and the **Back** softkey is used to return to the **Call barring** menu without saving.

### **2. Type of calls to bar**

For each condition, you can bar the call depending on the type of call. The different types are:

- **All calls** (voice, fax and data calls),
- **Voice calls** (only),
- **Fax calls** (only),
- **Data calls** (only).

UP / DOWN keys to highlight the appropriate condition.

The **Ok** softkey validate your choice and continue with the activation procedure and the **Back** softkey is used to return to the previous step of activation.

#### **3. Request the activation**

The phone sends to the network the activation request. Depending on the network answer, you will have to enter your network secret code with the alphanumeric keypad followed by a press on the **Ok** softkey. At the end, the new status of the call barring is displayed for three seconds.

2. Deactivate: The deactivation of call barring follows the same procedure as the Activation. Moreover, you can deactivate in once all the barrings programmed.

3. Status: This option allows you to interrogate your provider for the activated barring.

While receiving the information the message **Please wait** is displayed on the screen, an hourglass is moving and a progress bar is filling.

After a few seconds, you can check the information using the UP / DOWN keys. The **Back** softkey is displayed to go back to the **Call barring** menu.

4. Change password:

As the **Call barring** is protected by a network code, it can be changed using this feature.

The phone first interrogates the network for the ability to use the call barring. At that time, the screen displays the message **Please wait**.

Then you will have to enter your current network password, then the new one and finally to confirm this new password. The codes are entered through the alphanumeric. The **Clr** key deletes the current digit and the **Ok** softkey validate the entry.

If the transaction is successful, a status screen notifies the change of password. \* Call waiting:

1. Activate: This item is activated (if subscribed to) the Call wait service.

2. Deactivate: This item is deactivated (if subscribed to) the Call wait service.

 3. Status: This item interrogates the network about the Call wait service current status.

\* Caller Identity: If you subscribed to the caller Identity(CLI) service, you can choose to send or not to send its number to your interlocutor.

UP / DOWN keys to select:

- **Network Default**,
- **Withhold number**,
- **Send number**
- **Status**.

The **Ok** softkey stores the option and the **Back** softkey is used to return to the **Net services** menu.

"Status" menu allows you to interrogate your subscription options.

The **Ok** softkey starts the interrogation procedure and the **Back** softkey is used to return to the **Net services** menu.

\* Preferred Net list: This item allows you to create, modify, and consult the preferred networks list, used in the automatic network selection process.

\* Net selection mode:

Two networks selection modes are available. For both a list of the existing network in the area is displayed.

> - Automatic: In the automatic mode, if your subscription doesn't allow your phone to work on the network you selected, the phone will automatically search for others networks. After this operation, the phone will automatically register on the most appropriate network.

> - Manual: In the Manual mode, the phone will try to register on the network you selected. If not possible, the phone won't search for another network and will stay in Emergency calls only mode. If registration is successful, the phone will always try to register on the selected network, even if not available in the area. This option is useful near the borders to avoid a non-necessary registration on a foreign network.

\* Net access mode: You can select network access mode – "GSM only" or "GSM and GPRS"

# **18. Trouble shooting**

![](_page_71_Picture_119.jpeg)